# **Web** アプリ「戦国南部氏の城めぐりアプリ」の開発

小久保 温†・小玉 成人†・伊藤 智也††

Development of Web Application "Nanbu Castles Tours"

Atsushi KOKUBO<sup>†</sup>, Naruhito KODAMA<sup>†</sup> and Tomoya ITO<sup>††</sup>

#### **ABSTRACT**

 A web application, "Nanbu Castles Tours," was developed in collaboration with Hachinohe City Museum. This application introduces 80 castles with Google Maps. In developing the app, we designed the navigation as a web application. We also designed the URL of each content to be RESTfull. The data for the application was prepared in CSV format is read by fetch() of the JavaScript API defined in WHATWG's "Fetch," and converted into JavaScript objects. The web pages are designed as responsive using Bootstrap to support multiple devices. The OGP and the Twitter Card have been implemented for publicity on SNS.

*Key Words:* web application, Google Maps, JavaScript, responsive web design

キーワード : Webアプリケーション, Googleマップ, JavaScript, レスポンシブWebデザイン

#### 1.はじめに

「戦国南部氏の城めぐりアプリ」は、八戸市 博物館と八戸工業大学の共同研究により開発し たWebアプリケーションである。八戸市博物館が アプリの企画とデータの制作を担当し,八戸工 業大学がプログラムの開発を担当した。本アプ リは,八戸市博物館で2021年7月10日(土)〜8月29 日(日)に開催された根城跡国史跡指定80周年記念 八戸市博物館夏季特別展 「乱世の終焉 -根城南部 氏と城-」で展示された。また,展覧会には,本 アプリ以外にも「根城の記念物3Dデータぐるぐ る」も出展された。

本アプリでは,「諸城破却書上」に記載され

令和3年12月6日受付

- † 工学部システム情報工学科/大学院工学研究科電子電 気・情報工学専攻・教授
- †† 工学部システム情報工学科/大学院工学研究科電子電 気・情報工学専攻・准教授

たものを中心に南部氏に関連した80箇所の城館を 地図を使って紹介している。「諸城破却書上 (しょじょう はきゃく かきあげ)」とは,天正 18年(1950年)に豊臣秀吉が奥羽の大名たちに行っ た「奥羽仕置」の後に行われた城の破却(廃城)の 報告である。

### 2.アプリに関する要望

八戸市博物館の企画には,以下の要望があっ た。

- 1. 地図を使っておよそ80ヶ所の城館を紹介す る
- 2. 過去の展覧会で展示に使っていたタブレッ ト端末で動作する
- 3. 小中学校などへ出張講座をする機会があり, その際にも利用する
- 4. 運用費用をかけない

また,開発中に次の要望も伝えられた。

5. アプリでは城館の写真を使用するが,ブラ ウザの右クリックを禁止し,写真をダウン ロードできないようにする

## 3.アプリの仕様の策定

要望を元に仕様を次のように決めた。

- 1. 地図の表示にGoogleマップ1) を使用する Googleマップは、ある程度までのアクセス数 であれば無料で使用できる。今回想定して いるアクセス数はそれ以下であったので, 使用することにした。
- 2. インターネット回線を使用する これまで八戸市博物館と共同開発したアプ リでは、博物館館内の Wi-Fi 環境が安定的に 利用できる場所が限られ,端末を設置でき る場所に制約が発生するため,インターネ ット回線を使用しなかった。しかし,今回 は Google マップを使用するため,インター ネット回線が必要になる。そこで、限られ た場所となるが,展示は博物館館の Wi-Fi 回 線を安定的に利用できる場所で行うことに した。

出張講義などでは,会場の回線,回線契約 をしたモバイル端末,モバイル Wi-Fi ルータ などの使用を想定することにした。

3. マルチデバイス対応のWebアプリにする インターネット回線を使用することにした ため,Webアプリとして開発することにした。 Webアプリにすると,Webブラウザが使用で きる端末で利用でき,同じプログラムが PC, タブレット端末,スマートフォンなど多様 な端末で動作する。過去の共同研究では, Android アプリや Windows アプリを開発して いたが,これは Android アプリであれば Android OS , Windows アプリであれば Windows でなければ動作せず, 端末の制約が 大きかった。情報技術の世界は変化が激し く,端末も急速に変化し続けている。利用

できる端末の制約が大きいと,アプリの寿 命(利用できる期間)が短くなる。また,端末 の OS の更新に対応したアップデートがひん ぱんに必要になる。Webアプリは,スマート フォンアプリに比べると使用する端末の制 約が少なく,プログラムを利用できる期間 が長くなり,更新が必要となる頻度も減少 する。

多様な端末に対応するため,本アプリは, レスポンシブWebデザイン<sup>2</sup>にすることにし た。レスポンシブ Web デザインとは,ブラ ウザの横幅に「応じて」,レイアウトなど の Web ページのデザインを切り替えるもの である。これにより,PC,タブレット端末, スマートフォンなどで,それぞれ適したデ ザインを表示することができる。

- 多様な端末(マルチデバイス)に対応した Web アプリにすることで,八戸市博物館で使用 している端末だけでなく,一般の方の端末 でも利用できる。また,展示に使用する端 末のハードウェアが変わっても対応できる。 アプリをインターネットで公開することで, 来館者だけでなくインターネット利用者も 含めた展開も可能になる。たとえば,2020 年から COVID-19 が流行し、展覧会にはさま ざまな制約が発生した。アプリは展覧会に 設置した端末に触れて操作する場合が多く, 感染リスクがある。また,展覧会自体も休 止する必要に迫られることもあった。イン ターネットでアプリを公開することで、リ アルな展覧会が開催できなかったとしても, 全世界の人が参加者になり得る新しい展覧 会の形を模索することも可能となる。また, 展覧会のインターネット広報としてアプリ を活用することもできる。
- 4. プログラムはJavaScriptで開発する 運用費をおさえたいということで,Webサー バー内で動くサーバーサイドのプログラム やデータベースを使用しないことにした。 そこで Web ブラウザで動作する JavaScript を 使用したアプリにすることにした。
- 5. アプリはGitHub Pages<sup>3)</sup> で公開する サーバーサイドのプログラムがないので, 無料で Webページを公開できる GitHub Pages を使用してアプリを公開することにした。 GitHub Pages は、GitHub サービスの一部であ る。GitHubは,プログラムをインターネット で公開して共同開発ができるサービスであ り,広く利用されている。
- 6. アプリで使用する写真をブラウザの右クリ ックでダウンロードできないようしたいと いう要望には対応しない

ブラウザで画像を右クリックできないよう にすると,画像がダウンロードできないと 思っている人もいるが,これは誤解である。 Webページが表示されているとき,ページで 表示されているものはすべてダウンロード されている。そのため,画像をブラウザで 右クリックできないようにしても,ページ を保存したり,各種ブラウザの開発者モー ドを使うことで,簡単に取り出すことがで きる。

また,障害者差別解消法が平成 28 年に成立 し公的機関での取り組みが義務化され, 令 和 3年の改正では一般事業者でも求められる ようになった。この流れの一環として,Web でもアクセシビリティへの配慮が求められ るようになっている。Web では,W3C の

「Webコンテンツアクセシビリティガイドラ イン(WCAG)」4) という規格がある。たとえ ば視覚にハンディキャップがある人が Web を利用するとき,スクリーンリーダーで音 声読み上げを使用し,マウスを使用せずに キーボードだけで操作する可能性がある。

ガイドラインでは,このようなことを考慮 してブラウザのデフォルトの機能を不必要 に制限したり変更しないことが望ましいと されている。ブラウザで右クリックができ ないようにしたり、戻るボタンを無効化す ることはブラウザのデフォルトの機能を制 限していることになる。

Webでコンテンツを掲載し,その利用を制約

したい場合は,ブラウザの機能を制限する よりも,画像の権利者と利用条件とそれに 違反した場合の対応(法的対応など)を明示す るといった方法が望ましい。

### 4.アプリの画面遷移

八戸市博物館からアプリの画面の素案をいた だいた(図1〜4)。これはPCやタブレットを横置き にした画面を想定したデザインである。これを

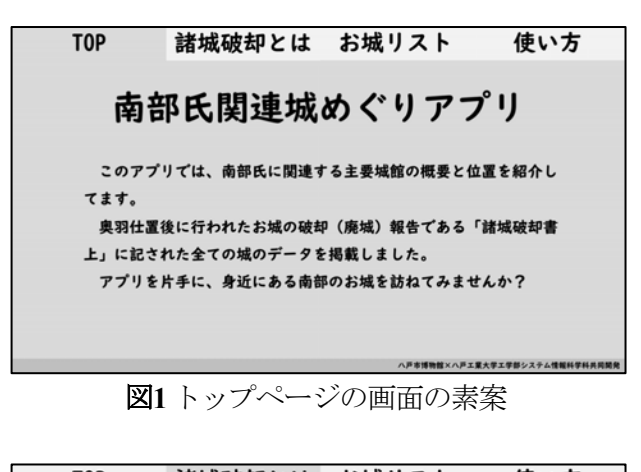

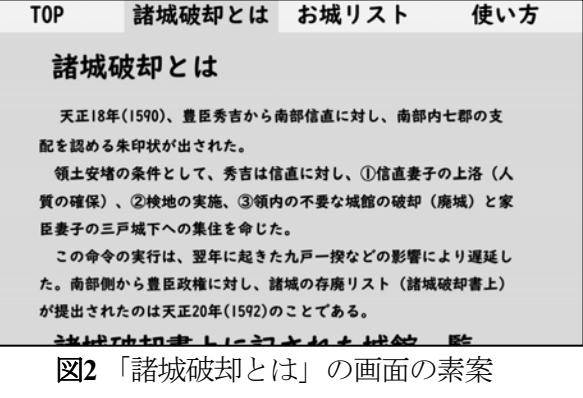

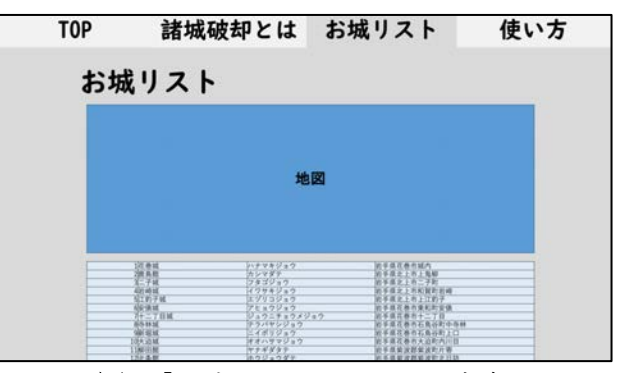

図**3**「お城リスト」の画面の素案

を元に画面遷移図(図5)を作成した。「個々のお 城」は実際には「花巻城」「鹿島館」などで, お城に応じたページになるが,プログラム的に は1つのページにして,お城に応じて動的に生成 することにした。個々のお城には,「花巻城」 が1,「鹿島館」が2...といった「お城ID」をふり, 動的にコンテンツを生成する際に使用する。

また,基本的にページは相互リンクされてい おり、図5の破線の内部が相互にリンクしている 領域である。「個々のお城」ページだけは別で, 「諸城破却とは」「お城リスト」だけから行く ことができる。

「諸城破却とは」「お城リスト」「個々のお 城」は,データを読み込んで動的に生成するコ ンテンツがある。動的なコンテンツは次のメソ ッドを用意して生成することにした。

- お城リスト()
- 引数なし。すべてのお城の一覧を生成する。 ● 地図(お城ID)

引数に何も指定しないと,すべてのお城を表 示した地図を生成する。 引数に「お城 ID」を指定すると,そのお城だ けを表示した地図を生成する。

**● 説明(お城ID)** 引数に指定した「お城 ID」のお城の説明を生 成する。

素案を検討し、図6の画面遷移図を実装した。 これはWebアプリとして存在していた方が望まし い「使用データ」「アプリについて」の画面を 追加したもので,図6の赤字の部分である。「使 用データ」は画像や説明などの出典や利用条件 を記述するものである。「アプリについて」は, 開発や運用の主体を記述するものであり,いず れも公開する場合に発生する可能性がある問い 合わせや引用に対応するために用意した。

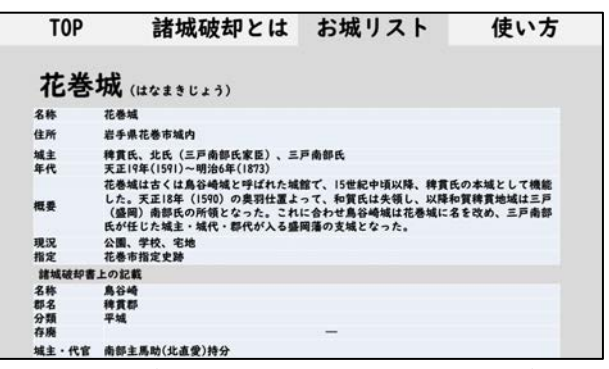

図**4**「花巻城: 個々のお城」の画面の素案

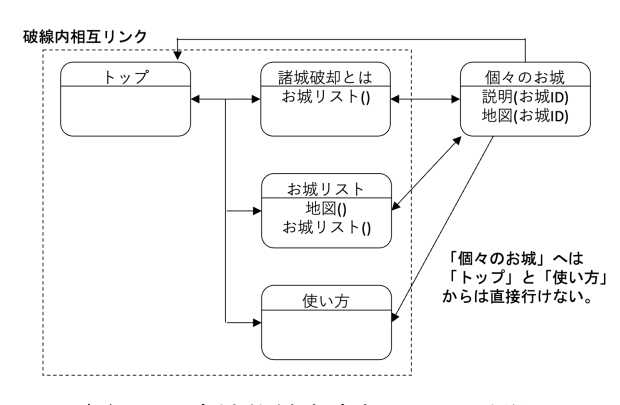

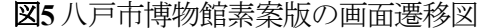

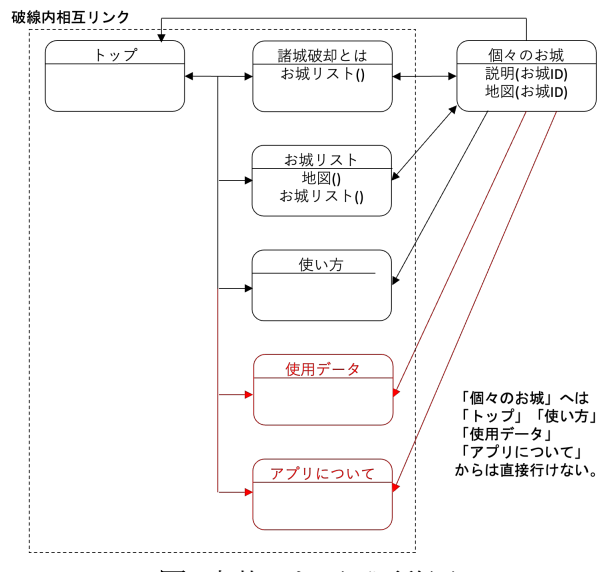

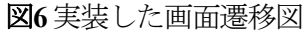

## 5.アプリの個々のページのURL

画面遷移図を元に,各ページのパスを表 1のよ うに設計した。パスは,各ページの英語名を表 すようにした。また「お城リスト」と「個々の お城」は,「お城リスト」は「/castles/」,「個々 のお城」は「/castles/show.html?id=お城 ID」とし た。これは REST(Representational State Transfer) 5) API を意識して設計したものである。REST APIでは 「個々のお城」は「/castles/お城 ID」とするのが 一般的である。これを JavaScriptで実装しようと すると,すべてのお城のページをそれぞれ作る 必要が出てくる。そこで「WordPress」<sup>の</sup>を参考に して,URLを「/castles/show.html?id=お城 ID」とし た。WordPressは,世界的に広く用いられている PHP で作られた CMS で、内部的には

「/castles/show.html?id=お城 ID」のようなパスを使 用している。そして,このパスを「/castles/お城 ID」や任意のものに書き換えて見せることがで きるようになっている。

## 6.アプリの画面

実装した画面遷移図(図 6)を元に画面を開発し た。画面の開発にはデザインのフレームワーク Bootstrap<sup>7</sup>を使用した。Bootstrapは元々Twitterで使 用するために開発されたものである。HTMLの要 素にclass属性を指定することで、classに応じたデ ザインが適用されるようになっている。また, レスポンシブ Web デザインが採用され, さまざ まな端末での動作が確認されている。

以下に典型的なデザインのページを紹介する。

## 6.1トップページ

トップページの画面が図 7である。左がタブレ ット(横置き)や PC である程度の大きさで画面を 表示したときのもの、右がスマートフォン(縦置 き)のものの表示である。

大きな違いはページ上部のナビゲーションで ある。タブレットや PC では画面の横幅が大きい ので、図8のようにメニュー項目がすべて表示さ

表**1** 各ページのパス

| ページ     | パス                          |
|---------|-----------------------------|
| トップ     |                             |
| 諸城破却とは  | /abandoned-castles/         |
| お城リスト   | /castles/                   |
| 個々のお城   | /castles/show.html?id=お城 ID |
| 使い方     | /how-to-use/                |
| 使用データ   | /data/                      |
| アプリについて | /about/                     |

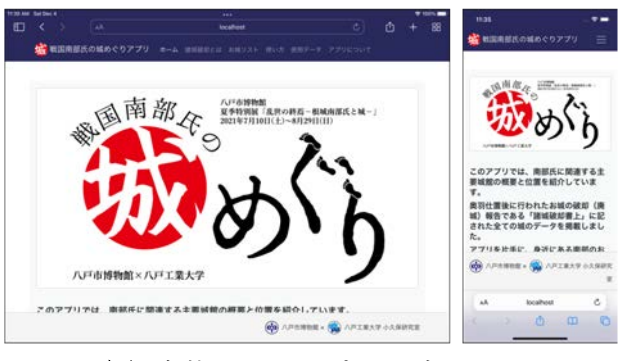

図**7** 実装したトップページの画面

戦国南部氏の城めぐりアプリ ホーム

図**8** タブレットやPCの画面でのナビゲーション

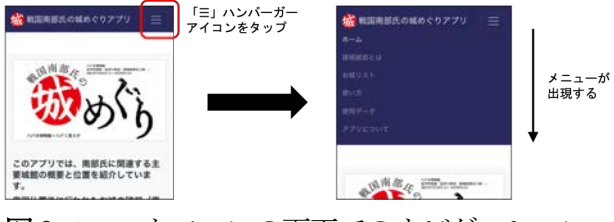

図 **9**スマートフォンの画面でのナビゲーション

れる。スマートフォンでは,図 9のように項目が 画面右上の表示されるハンバーガーアイコン「≡」 に畳み込まれる。ハンバーガーアイコンをタッ プすると展開されて下に表示される。

また,ページ内の画像は画面の横幅に応じた 幅で表示される。

#### 6.2「諸城破却とは」ページ

「諸城破却とは」では、お城のリストが表示

され,リストの中のお城の名称をクリックする と「個々のお城」のページに移動するものであ る。

タブレットや PC である程度の大きさのウィン ドウで表示(図 10)すると,お城のリストの一部が スクロールしなくても表示されている。しかし, スマートフォンの画面(図 11)では、お城のリスト が表示されるにはスクロールする必要がある。

#### 6.3「お城リスト」ページ

「お城のリスト」(図12)は,お城のリストが地 図上に表示され,マーカーをクリックすると 「個々のお城」のページに移動するものである。 地図にはGoogleマップ1), 地図上のマーカーにラ ベルを表示するには「Google Maps JavaScript MarkerWithLabel」<sup>8)</sup>を使用した。

#### 6.4 「個々のお城」ページ

「個々のお城の詳細ページ で、たとえば「根城」などを指定すると,図13 が表示される。このページにはお城の諸元と地 図と写真が表示される。なお,図 13 はタブレッ トや PC 向けの画面である。スマートフォン向け の画面は縦に長くなるので省略する。

## 7.アプリのデータファイル

アプリのデータは,八戸市博物館からMicrosoft Excelのファイルとして提供された。ただし、仮 のデータで完成版でなく,変更される可能性が あった。たとえば,地図に表示するために必要 な緯度経度が入っておらず,後から用意すると のことだった。

アプリのデータは,REST形式のAPI(アプリケ ーション・プログラム・インターフェイス)を, サーバーサイドのプログラムとデータベースを 用いて構築し,Webからデータを操作できるよう にすることが一般的である。しかし,今回,八 戸市博物館から運用費を発生させたくないとい う要望があり,サーバー代がかかるサーバーサ

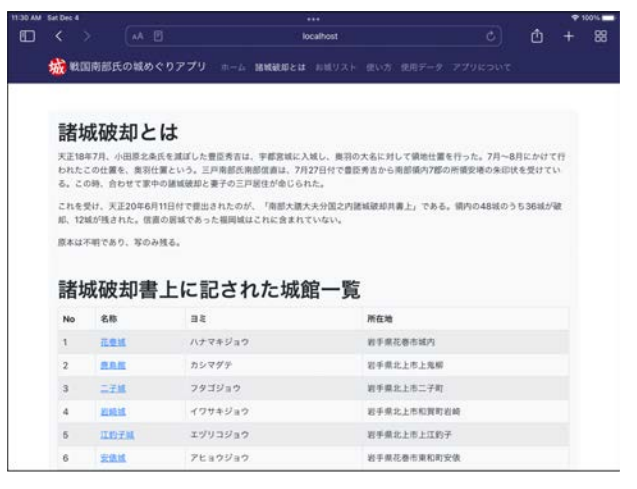

図**10** タブレットやPC画面の「諸城破却とは」

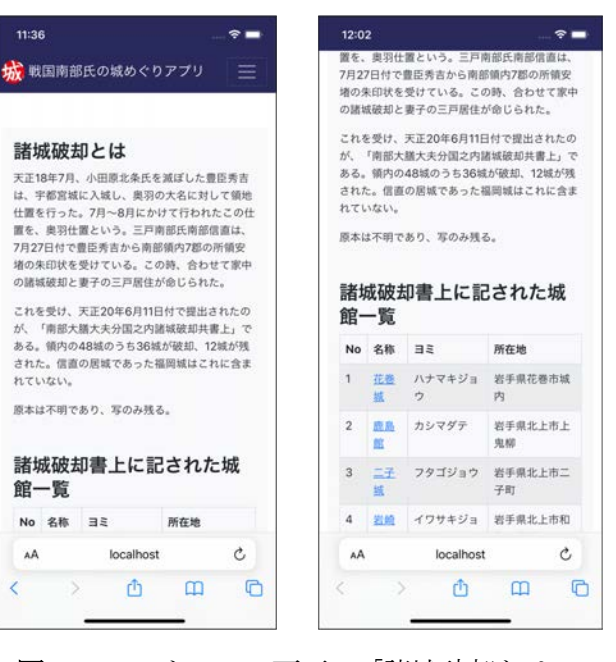

図**11** スマートフォン画面の「諸城破却とは」

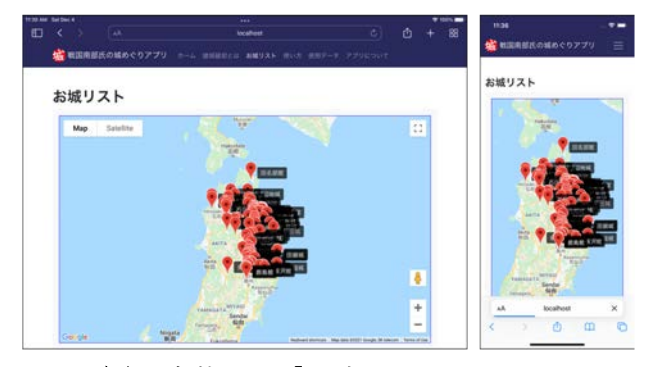

図**12**実装した「お城リスト」の画面

イドのプログラムやプログラムを使わないこと にした。その場合,データはテキスト形式のデ ータを使用し,JavaScriptで読み込んで使用するこ とになる。使用できるデータの形式は,カンマ で区切って値を記述するCSV形式,JavaScriptのオ ブジェクトの形式であるJSON形式,構造化デー タを記述したXML形式などである。このうち JSON形式はJavaScriptと相性がよく,読み込むだ けでJavaScriptのデータとして使用できるが,デー タを作成するときに変換する必要がある。デー タに変更が発生するたびに更新を求められると 大変である。そこで,CSV形式を使用することに した。CSV形式はMicrosoft Excelなどのスプレッド シート・アプリケーションで一般に入出力が可 能なデータ形式なので,変更の手間が減るから である。

当初データは,Microsoft Excelのファイルを Google スプレッドシートで八戸市博物館と共有し て,またこれをプログラムで直接読み込んで表 示するつもりだった。Google スプレッドシートは, データをCSV形式で外部プログラムから取得でき る機能を提供しているからである。この場合, データを変更したければ,Google スプレッドシー トのデータを変更してもらえば即時にアプリに 反映される。ところが,アプリを実装してみた ところ,Google スプレッドシートのAPIからのデ ータの取得に時間がかかること,データにノイ ズが入ったり,途中までしか取得できないこと があるといった現象が確認された。そのため, Googleスプレッドシートは八戸市博物館とデータ を共有して変更してもらうためにだけ使用する ことにした。そして,更新したら連絡をいただ き,GoogleスプレッドシートからExcel形式でデー タをダウンロードし,Excel形式のデータをロー カルのコンピュータでCSV形式に変換して使用す ることにした。

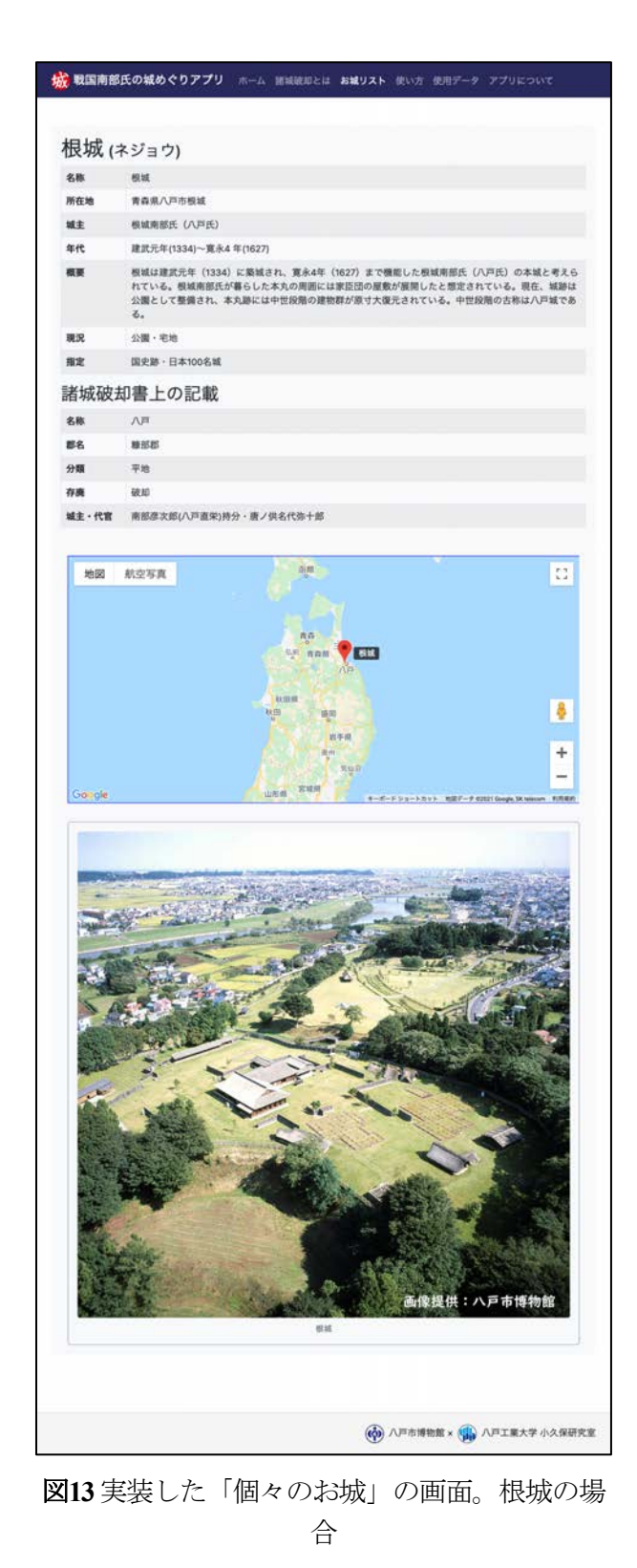

## 8. アプリのデータの読み込み

アプリのデータをプログラムが読み込むには, WHATWG の Fetch<sup>9)</sup> で 定 義 さ れ て い る fetch() JavaScript APIを使用することにした。WHATWG は,Web Hypertext Application Technology Working Groupのことであり,現行のHTMLなどの仕様を 策定している団体である。

fetch()を使用したプログラムの一部を次に示し た。JavaScriptでは、asyncとawaitを用いることで, 非同期と同期の処理を分けて記述することがで きる。インターネット接続は必ずしも安定せず, 時間がかかる可能性もあるので、CSVの読み込み はasyncを利用して非同期関数として実装した。 非同期関数の中では,awaitを用いてfetchを実行し, fetchの処理が完了したらthenで次の処理に移るよ うにした。処理の途中でネットワークからデー タが取得できないなどのエラーが発生する可能 性があり,その際には例外を発生させcatchに書か れた処理を行うという方法で実装している。

```
// CSVの取得を非同期に行う
async function getCSV() {
    // 取得するデータのURL
   const url = "\ldots /castles.csv";
   // fetchの実行終了後、次の処理に移る
   const castles = await fetch(url)
       . then(response \Rightarrow {
           // 応答がOKでなければ
           if (Iresponse.ok) {
               // 例外を投げる
               throw new Error(...);
           } 
           // 取得したテキストデータを返す
           return response.text();
        })
       . then(text \Rightarrow {
            // 城のオブジェクトに変換する
           return processText(text);
        })
```
 .catch(error => { // エラーをコンソールに表示 console.error(...); });

return castles;

}

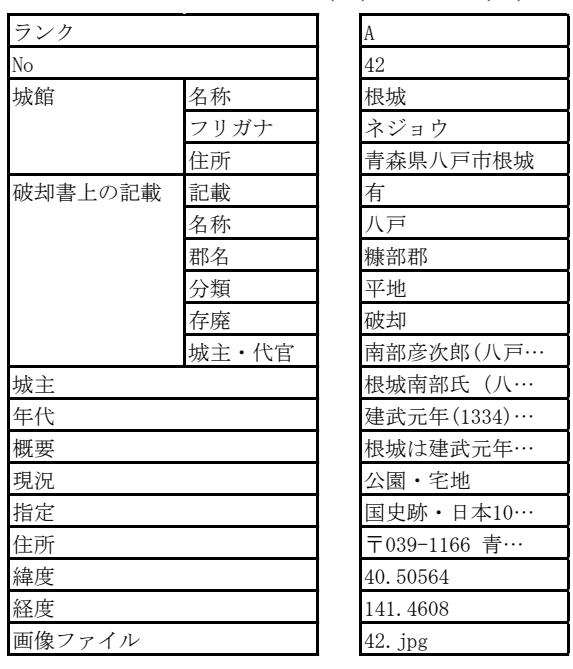

表**2**Excelのデータ形式(左)とその例(右)

## 9. アプリの内部のデータ構造

八戸市博物館から提供されたデータは表2の左 のような形式であった。これは「城館」「破却 書上の記載」がさらに「名称」などのサブ構造 をもった構造化データであった。また,具体的 なデータは表1の右のようなものであった。デー タが長い部分は「…」で省略している。

このデータをJavaScriptで読み込み、次のような JavaScriptのオブジェクト形式に変換することにし た。このオブジェクト1つで,1つの城を表す。全 部で80ヶ所の城があるため、データ全体としては 要素が80個あるオブジェクトの配列になる。

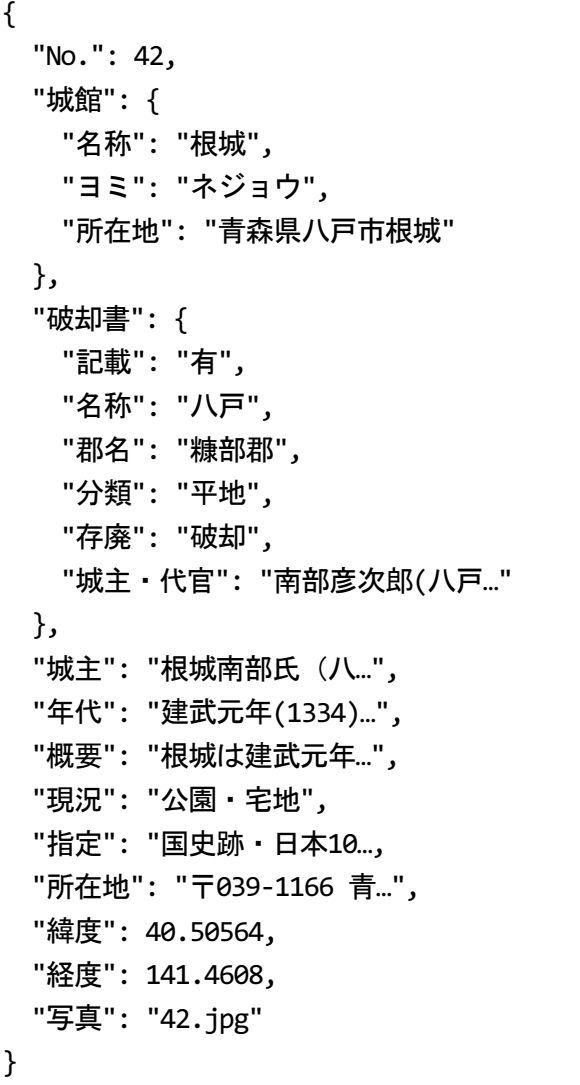

した場合に広報戦略を検討するのに利用できる ようにした。

OGPはOpen Graph Protocolの略でFacebookが開発 し、現在はOpen Web Foundationが管理している規 格である。Open Graphは,インターネットのコン テンツをリッチにして,共有しやすくするもの である。具体的には,Webページのhead要素に meta要素を使って,そのページが他のどのような ページと関係があるか,またFacebookなどのSNS でシェアしたときの表示を指定することができ る。たとえば次のようなHTMLを記述すると, Facebookに投稿した際に図14のように大きなサム ネール画像付きで表示され,投稿が目立つよう になり,広報に有効である。

<meta property="og:title" content="コンテンツのタイトル"> <meta property="og:description" content="コンテンツの説明"> <meta property="og:type" content="website"> <meta property="og:url" content="サイトのURL"> <meta property="og:image" content="画像のURL">

## 10. SNSなど広報への対応

アプリのトップページには「アプリを片手 に、、,身近にある南部のお城を訪ねてみませ んか?」と記載されている。これは,八戸市博 物館が作成した文章である。つまり,アプリを 広く一般に公開して自分のスマートフォンなど で活用してもらう意図があることがわかる。

そこで,アプリを公開して活用できるように, OGP<sup>10)</sup>やTwitter<sup>11)</sup>カードを実装した。これらを実 装すると,お城を訪問したときなどにSNSなどで お城に対応したページのURLを投稿すると効果的 に投稿が表示される。また,アクセス解析とし てGoogleアナリティクス12) を導入し,一般に公開

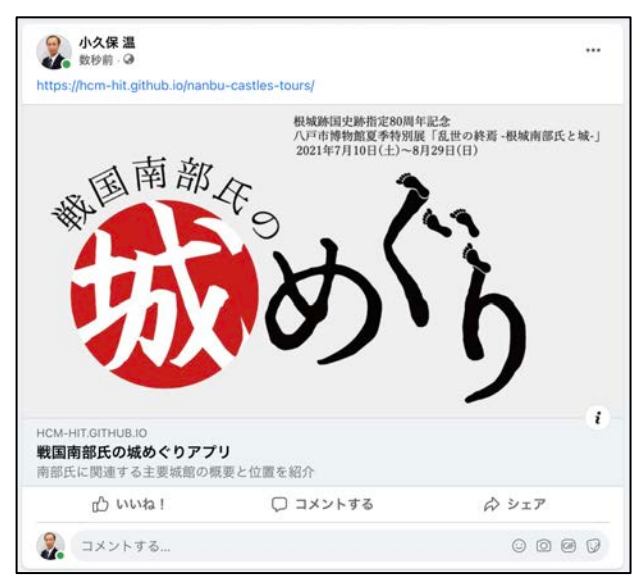

図**14** FacebookでOGPタグが含まれたページのURL を投稿した場合

また,Twitterカードも同様に,TwitterでURLを 投稿したときの見え方を指定することができる。 OGPタグでも代用できるものがあり,前に記した OGPの例に含まれているもので代用できるものを 除くと,次のようなHTMLを追加すればよい。す るとTwitterにURLを投稿すると図15のように表示 される。

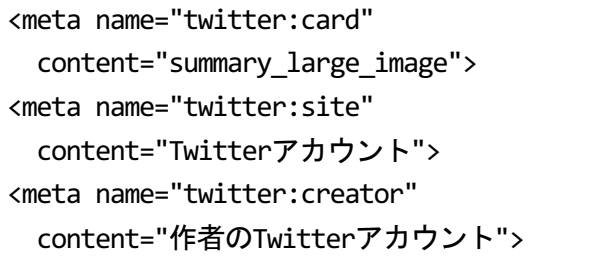

## 11.アプリの展示端末の設定

Webアプリはブラウザを使用して閲覧するが, 展示端末では閲覧者が展示と関係ない Web サイ トを閲覧し,そのまま放置される可能性がある。

そこで、従来の展示で使用していた Android タ ブレット NEC LAVIE TabE 10.1型ワイドの使用を やめ,10.2インチの Apple iPad(第 7世代)と 10.5イ ンチ iPad Pro を展示に使用することにして,これ らを展示期間中,貸し出すことにした。LAVIE TabE でも開発したアプリは動作するが、iPad の 方が展示専用端末,いわゆる「キオスク端末」 化することが容易だからである。iPad で動作する iPadOS では,「設定」の「アクセシビリティ」 の「アクセスガイド」をオンにすると、入力に 使うボタンなどやタップ可能な領域、起動する アプリを限定することができる 13) 。なお,iPhone で動作する iOSにも同様の機能がある。

今回の展示では「アクセスガイド」で、次の 設定を行った(図 16)。

- Safariブラウザだけを使う Safari を起動した状態でアクセスガイドをオン にすることでそのように設定できる
- SafariのURL欄を操作不能に
- スリープ/スリープ解除ボタン, タッチ以外の 操作を不能に

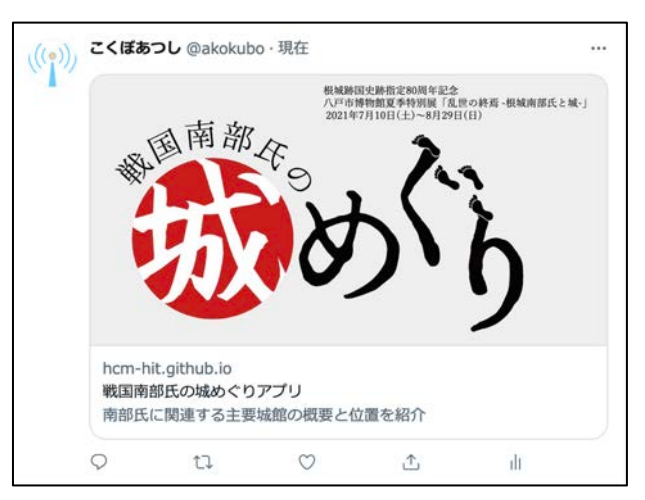

図**15** Twitterカードを表示させるタグが含まれたペ ージのURLをTwitterに投稿した場合

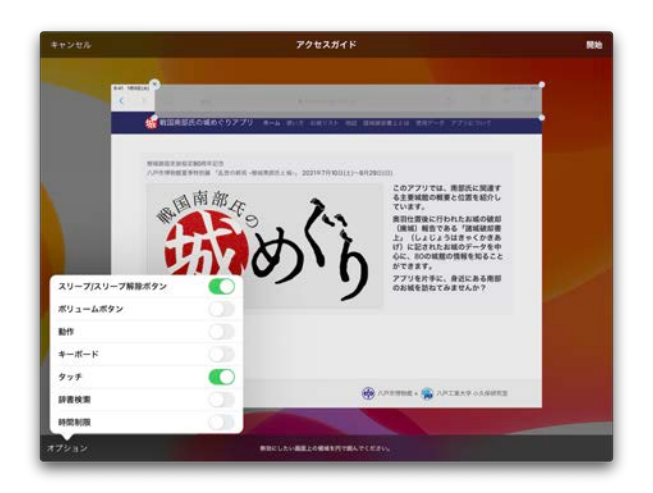

図**16** アクセスガイドの設定画面。画面上部の URLの欄を覆っている灰色の領域を操作不 能に設定している

これらの機能の使い方をドキュメントにまと め,八戸市博物館に提供した。また「設定」の 「画面表示と明るさ」の「自動ロック」を「な し」にして,スリープに入らないようにした。

### 12.アプリの変更の要望

八戸市博物館から,展覧会1週間前にアプリを 変更して欲しいという要望が寄せられた。具体 的には,画面遷移とトップページのデザインに 関するに関する変更の要望であった。

画面遷移に関する変更は,図17の赤字の部分で ある。「お城リスト」のページから地図を削除 し,新たに「地図」というページを作って欲し い。また,「諸城破却とは」を「諸城破却書上 とは」に変更して欲しいというものであった。 この変更はサイトの構造にも影響を及ぼすので, サイト全体のナビゲーションも変更が必要にな った。さらにPCやタブレット版およびスマート フォン版のデザインも修正する必要があった。 このような変更は,アプリのプラットフォーム やデザインによっては時間がかかることもある が,デザインに柔軟性を持たせたWebアプリとし て開発していたため,コンテンツの改修が容易 で展覧会までに対応することができた。それぞ れのページは図18,19のように実装した。

トップページのデザインに関する修正の要望 は,展示に使用するiPadでだけは,1画面内にコ ンテンツがおさまるようにして欲しいというも のであった。当初のアプリでは、図7のようにロ ゴを大きく表示し,文章はその下に表示してい た。この場合,タブレット端末などを縦置きで 使用するとコンテンツが1画面におさまるが,横 置きで使用するとスクロールが必要になること がある。一般にWebページはさまざまな端末で閲 覧されるので,常にコンテンツが1画面におさま るわけではない。コンテンツが1画面におさまら ない場合,文字や表示のサイズを小さくしてお さめようとしても読みにくくなるため、スクロ ールして閲覧するように作ることが一般的であ る。また,特定の端末にだけ強く最適化したデ ザインにすると,他の端末で閲覧したときにデ ザインの不具合が発生する可能性があり,Webコ ンテンツは最大公約数的なデザインにしておい た方が,長い期間さまざまなシーンで利用でき る。それでも八戸市博物館からは,今回の展示 に使用するiPadでだけ表示を最適化して欲しいと いう大変強い要望が寄せられた。そこで,図20の 左の画像のように横幅の広い画面で閲覧したと きはトップページを2段組で表示するように実装 した。

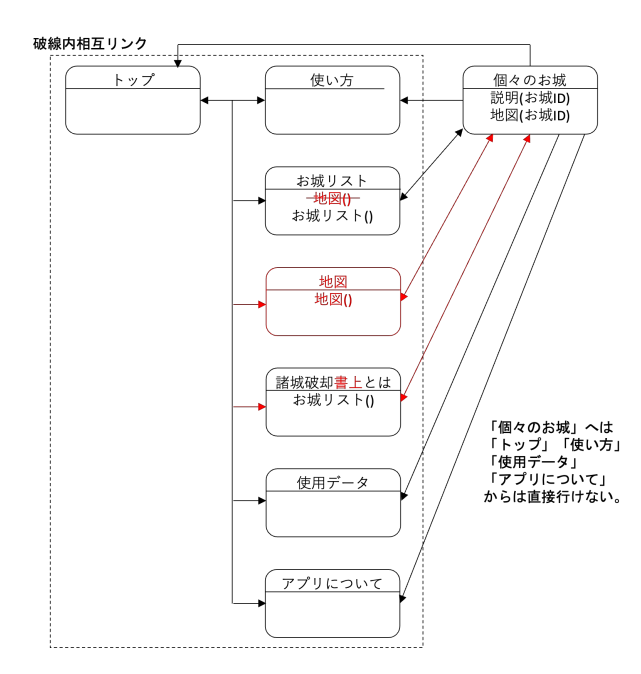

#### 図**17** 地図を別ページに分離した画面遷移図

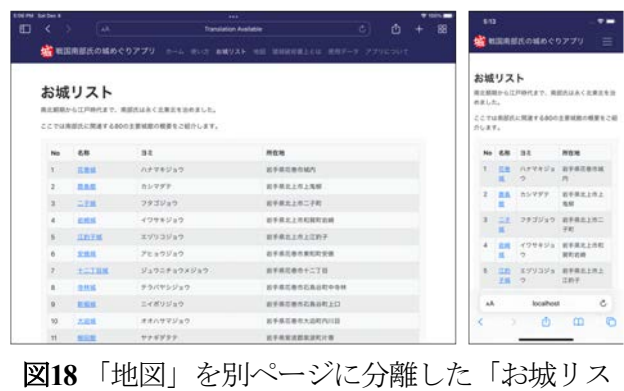

ト」画面

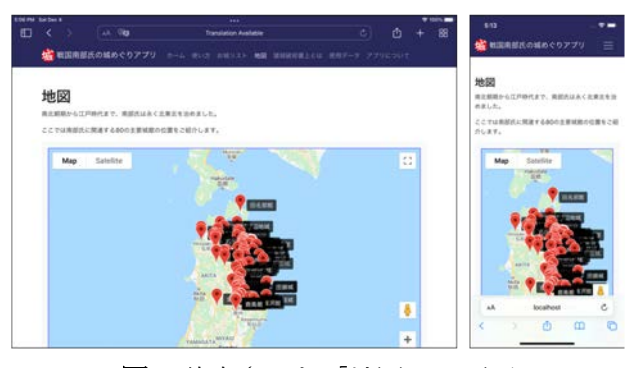

図**19** 独立させた「地図」の画面

## 13. 展示の結果

 本アプリは Web アプリである。またトップペ ージには「アプリを片手に、,身近にある南部 のお城を訪ねてみませんか?」とあり,これは 八戸市博物館が作成した文章である。しかし, アプリは一般公開されず,館内で特定の端末で のみ提供された。

この場合、アクセス解析では同一人物が Web サイトにアクセスしていると見なされる。その ためページビュー(ページの閲覧回数)以外は、評 価の参考になるデータは取得できなかった。ペ ージ閲覧数を図21に示した。展覧会の会期は7月 10 日から 8 月 29 日までであった。このうち 7 月 12 日,7 月 19 日,7 月 26 日,8 月 10 日が休館日 であった。また,館内 Wi-Fi環境が不調で 8月 14 日から8月24日までアプリが使用できなかった。 休館日と使用不能だった期間を除くと,ページ 閲覧数は1682回で,1日あたり43.1ページであっ た。

#### 14. まとめと今後の課題

Webアプリケーション「戦国南部氏の城めぐり アプリ」を八戸市博物館との共同研究で開発し た。アプリは,八戸市博物館で2021年7月10日(土) 〜8月29日(日)に展覧会で展示された。アプリで は南部氏関連の城80ヶ所を地図を組み合わせて紹 介している。アプリではJavaScriptでCSV形式のデ ータファイルを読み込み,動的にページを生成 している。

アプリはWebアプリケーションで一般公開可能 だが,一般公開されず博物館内で展覧会の会期 期間だけ展示された。Googleアナリティクスによ るアクセス解析では,ページ閲覧数は1682回で, アプリが展示されていた日は1日あたり43.1ペー ジであった。

八戸市博物館によると,今後,一般公開する 予定であるという。アプリはさまざまな機器で 利用できるように,レスポンシブWebデザインを 採用している。また、アプリは、SNSでの広報活

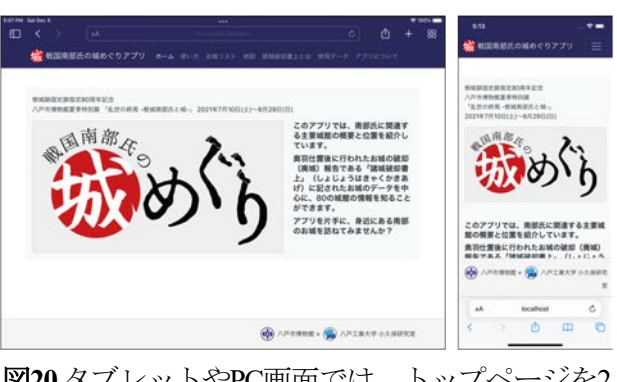

図**20** タブレットやPC画面では,トップページを2 段組に

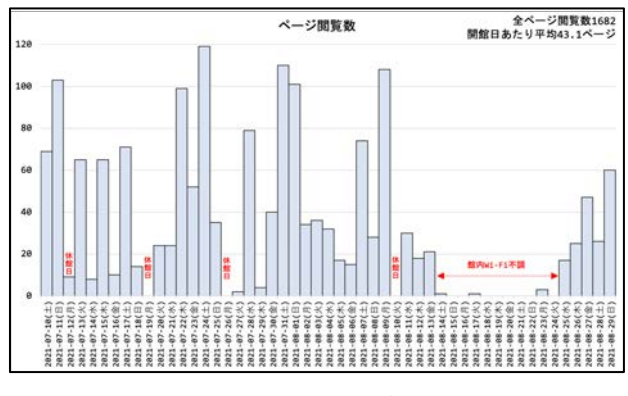

図**21**ページ閲覧数

動に活用できるようにOGPやTwitterカードを実装 し、SNSにURLを投稿すると大きなサムネール付 きで表示されるようになっている。ただし, JavaScriptで動的にコンテンツを生成しているペー ジもあり,そのページでは内容に応じたサムネ ールが表示できなかったり,アクセス解析へう まく反映されないという問題がある。運用費を 発生させたくない場合は,サーバーサイドのプ ログラムを使わずに,静的サイトジェネレータ (SSG)などを使ってコンテンツを生成するなどの 方法も考えられる。

また,小中学校などへの出張講義でアプリを 活用する場合,小中学校で児童や生徒に配布さ れているChromebookでのアクセスが容易である 必要がある。URLのORコードを提供したり、同 じ端末で繰り返し利用する可能性がある場合は PWA(Progressive Web Apps)<sup>14)</sup> 化してアプリとして インストール可能にすることで利便性が高まる と思われる。

## 参考文献

- 1) Google, Google Maps Platform. https://developers.google.com/maps/ (2021年12月6日アクセス).
- 2) Marcotte, E. (2017). Responsive web design: A book apart n 4. Editions Eyrolles.
- 3) GitHub. GitHub Pages.

https://docs.github.com/ja/pages/getting-started-with-githubpages/about-github-pages (2021年12月6日アクセス).

- 4) Kirkpatrick, A., Connor, J. O., Campbell, A., & Cooper, M. (2018). Web content accessibility guidelines (WCAG) 2.1. WWW Consortium (W3C).
- 5) Fielding, R. T. (2000). Architectural styles and the design of networkbased software architectures. doctoral dissertation. University of California.
- 6) WordPress. https://wordpress.org/ (2021年12月6日アクセス).
- 7) Bootstrap. https://getbootstrap.com/ (2021年12月6日アクセス).
- 8) Google. Google Maps JavaScript MarkerWithLabel. https://github.com/googlemaps/js-markerwithlabel

(2021年12月6日アクセス).

- 9) WHATWG. Fetch. https://fetch.spec.whatwg.org/ (2021年12月6日アクセス).
- 10) The Open Graph protocol. https://ogp.me (2021年12月6日アクセス).
- 11) Twitter. ツイートをカードで最適化する. https://developer.twitter.com/ja/docs/tweets/optimize-withcards/guides/getting-started (2021年12月6日アクセス).
- 12) Google. Googleマーケティングプラットフォーム. https://marketingplatform.google.com/intl/ja/about/analytics/ (2021年12月6日アクセス).
- 13) Apple. iPhone, iPad, iPod touch でアクセスガイドを使う. https://support.apple.com/ja-jp/HT202612 (2021年12月6日アクセス).
- 14) Google Developers. Progressive Web Apps. https://web.dev/progressive-web-apps/ (2021年12月6日アクセス).

## 要 旨

Web アプリ「戦国南部氏の城めぐりアプリ」を,八戸市博物館との共同研究で開発した。こ のアプリでは、80 箇所の城館を Google マップを使って紹介している。アプリの開発では、Web アプリとしてのナビゲーションを設計し、また各コンテンツの URL が RESTfull になるように設 計した。アプリのデータは CSV 形式で用意し, WHATWG の Fetch で定義されている fetch() JavaScript API で読み込み, JavaScript オブジェクトに変換して使っている。Web ページは Bootstrap を用いてレスポンシブ Web デザインにして、マルチデバイスに対応した。また、OGP や Twitter カードを実装し、SNS での広報にも活用できるようにした。

キーワード : Webアプリケーション, Googleマップ, JavaScript, レスポンシブWebデザイン